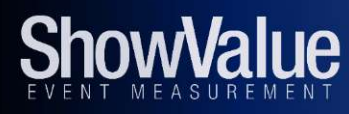

# **SVCapture**™ **Guided Demo**

**Transform** Your **Trade Show Lead Capture** Program

# **ShowValue, Inc.**

1200 N El Dorado Place Ste F640 Tucson, AZ 85715 USA 877-474-6982 Info@ShowValue.com www.ShowValue.com

# **SVCapture™ Guided Demo**

## **Purpose**

This Guided Demo is intended to let you experience SVCapture's features on your own device rather than show you a canned demo video. We'll take you step-by-step through the features but you are always free to explore the app on your own. You can also use this guide as a **TRAINING DOCUMENT**.

## **Introduction**

SVCapture is a lead capture app that offers trade show badge scanning and lead qualifying surveys *plus* some key differentiators. In addition to **Lead Lookup**, **Voice-to-Text Notes**, and **On-Demand Statistics** to track booth performance, we offer a feature set you will only see in our SVCapture app:

**INSTANT LEAD SCORING** — know immediately when a booth visitor is a "hot lead" **VIP ALERT** — identify targeted attendees when they enter your booth **DYNAMIC LITERATURE FULFILLMENT** — send only the attendee requested information **PHOTO CAPTURE** — to include an image of (for example) a solution created by a demo person addressing an attendee requirement **CUSTOMIZED CRM FILE** — conforms to your CRM field & data requirements **LEAD PROGRESS METER** – enter your lead goal, then view your progress from any device or the portal

Additional features **BADGE TYPES** – read 2D barcode, QR Code, or NFC badges and get full demographics **SURVEY SKIP LOGIC** – show or hide questions based on previous question selections **REASSIGN LICENSES** – simply release a license from a device to use it on another device

All these features are included at **no additional cost**!

*Note: If you are viewing this Guide on the device you will be using for the demo, we recommend you either print a copy or open the Guide on another device. You will need to scan two QR Codes during the demo.*

# **Setting Up the Demo**

This is a two-step process:

1. Download the **FREE** SVCapture app. Visit the App Store or Google Play and *Search* for SVCapture.

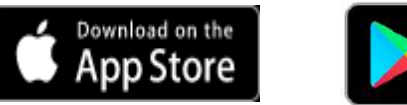

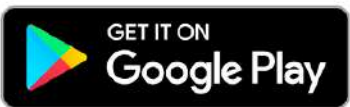

2. When SVCapture has finished installing, launch the app by tapping the icon on your device. You will then scan a QR Code to load the SVCapture settings for the Demo Event.

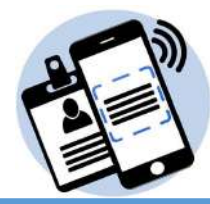

#### **Load the Demo Configuration** *(loads the Survey, VIP Alert, and interface software for reading the badge)*

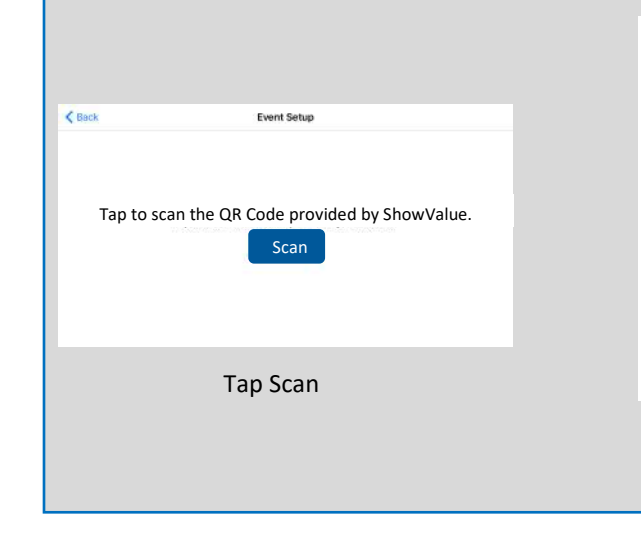

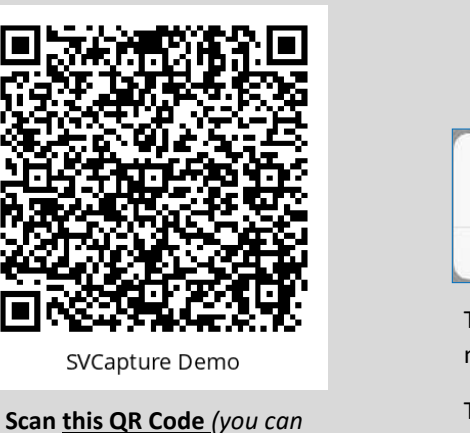

*scan a screen image)*

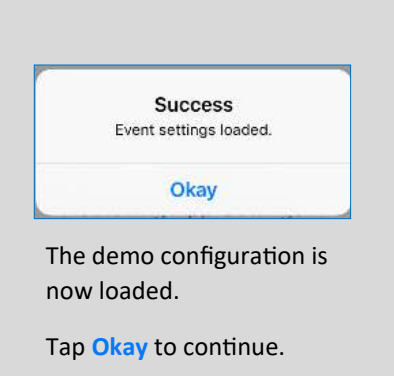

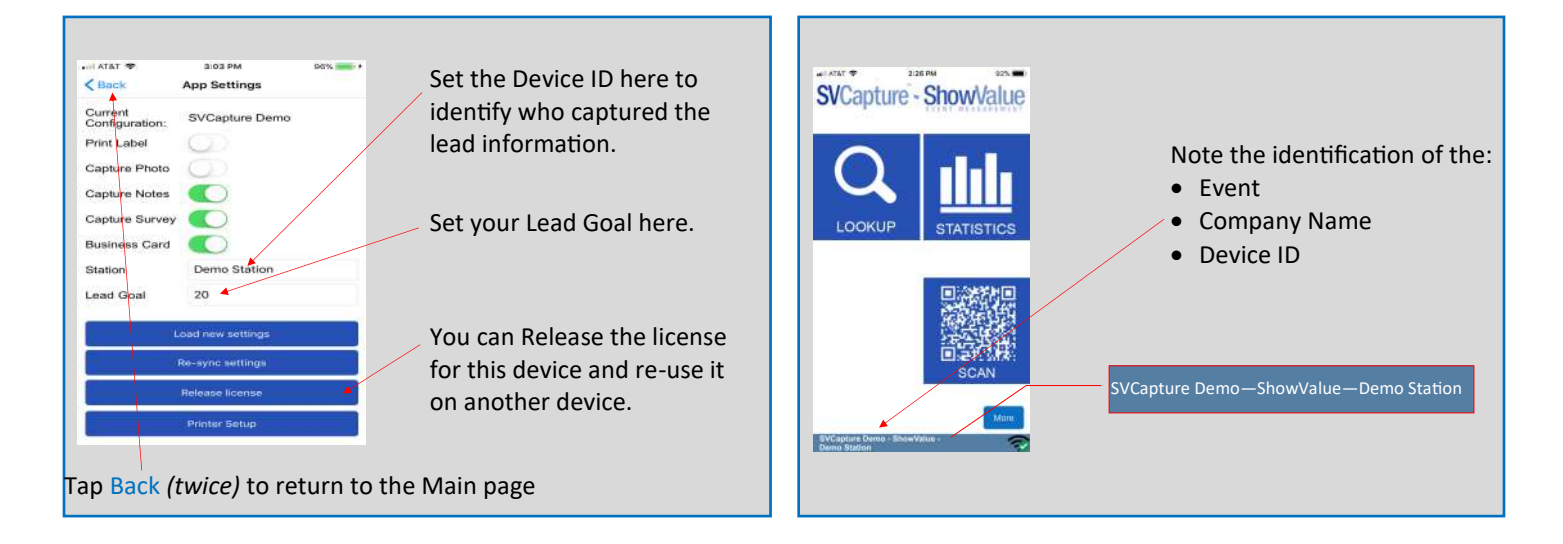

#### **Scan a Badge** *(Scan barcodes, QR Codes, or read NFC badges)*

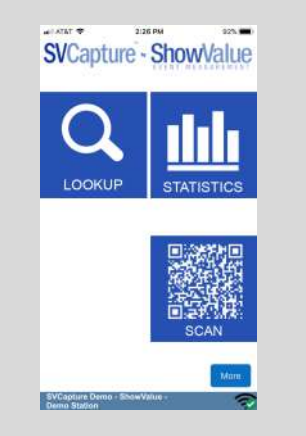

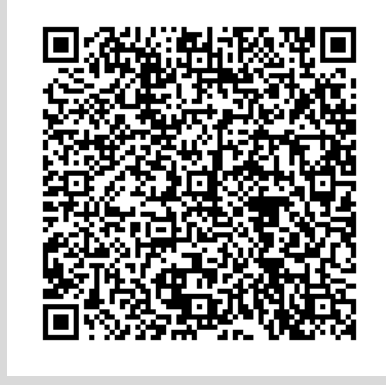

Tap the SCAN icon **Scan this QR Code** *(you can scan the screen image)*

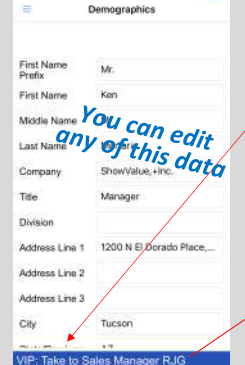

Attendee Demographics

Note that this attendee has been designated as a **VIP**  based on an email address or domain match. The booth staffer who scanned the badge is directed to take the attendee directly to Sales Manager RJG.

VIP: Take to Sales Manager RJG

#### **Capture Qualifying Data** *(let Sales know whether this lead is qualified before the follow-up call)*

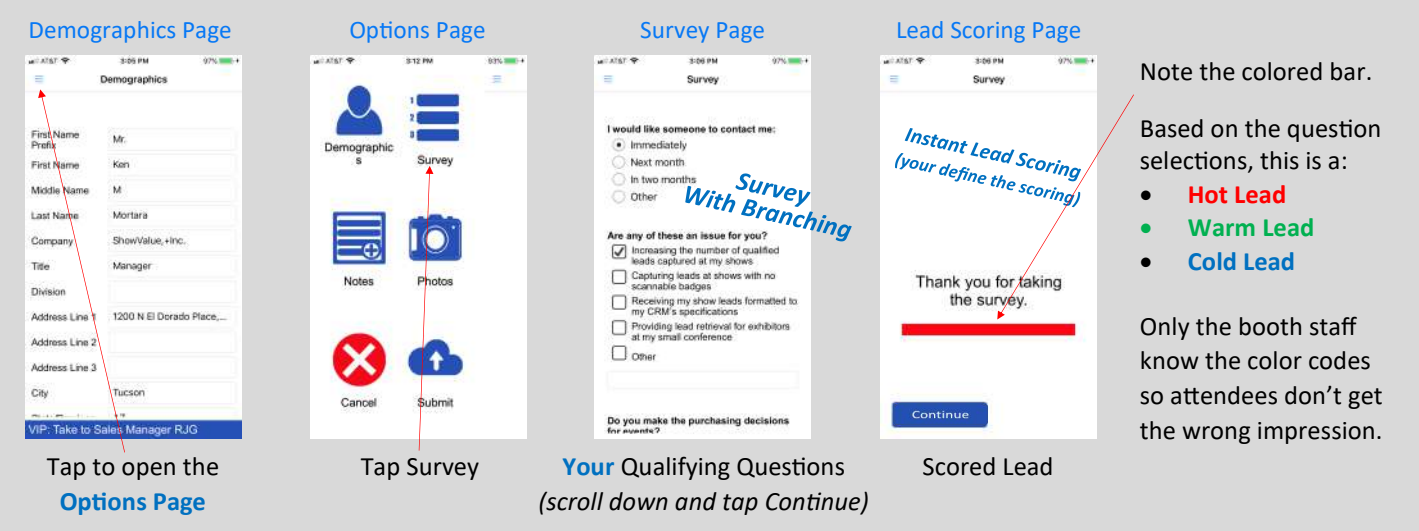

#### **Dynamic Literature Fulfilment** *(send only the information requested)*

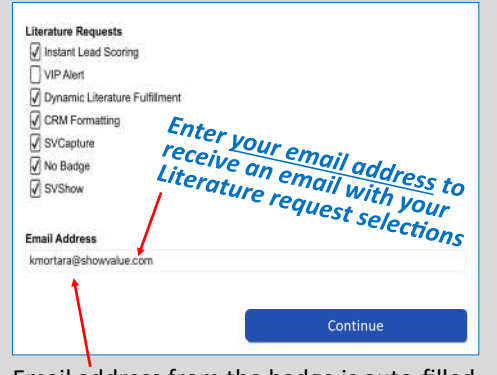

#### Email address from the badge is auto-filled. You can change it as desired.

#### **How it works…**

You create all messaging including Subject, From, Reply To, and BCC

The attendee selects the topics of interest. SVCapture creates an email with:

- A salutation
- An opening paragraph
- A paragraph for each topic selected
- A closing paragraph

#### **Benefit: The attendee gets only the information requested!**

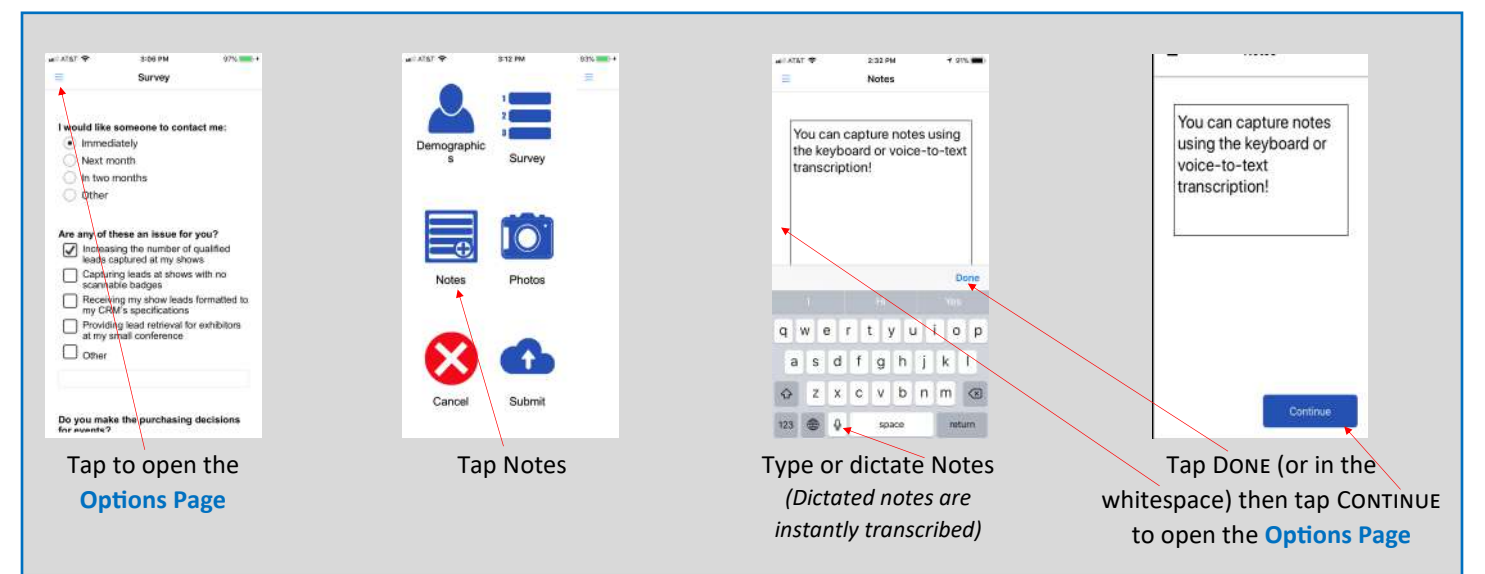

#### **Capture Notes** *(for capturing information not included in the Survey)*

#### **Capture Photos** *(capture sketches, drawings, the Attendee's photo, or whatever you want)*

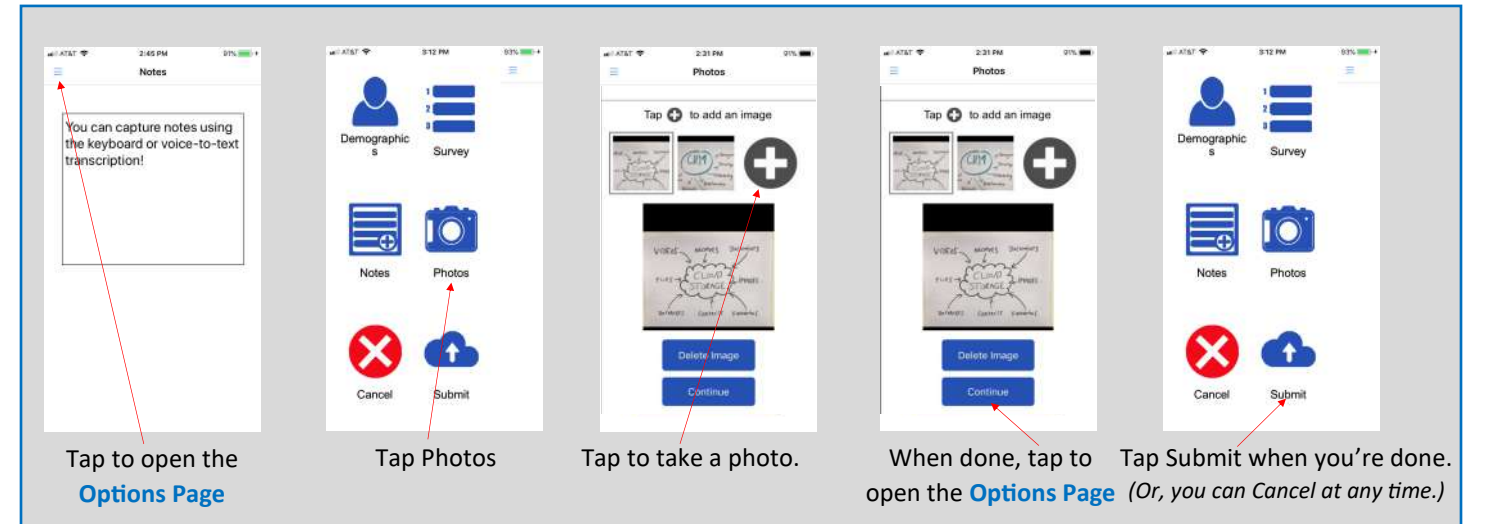

### **Lookup Feature** *(to make edits to demographics or the survey, add Notes, or add a photo)*

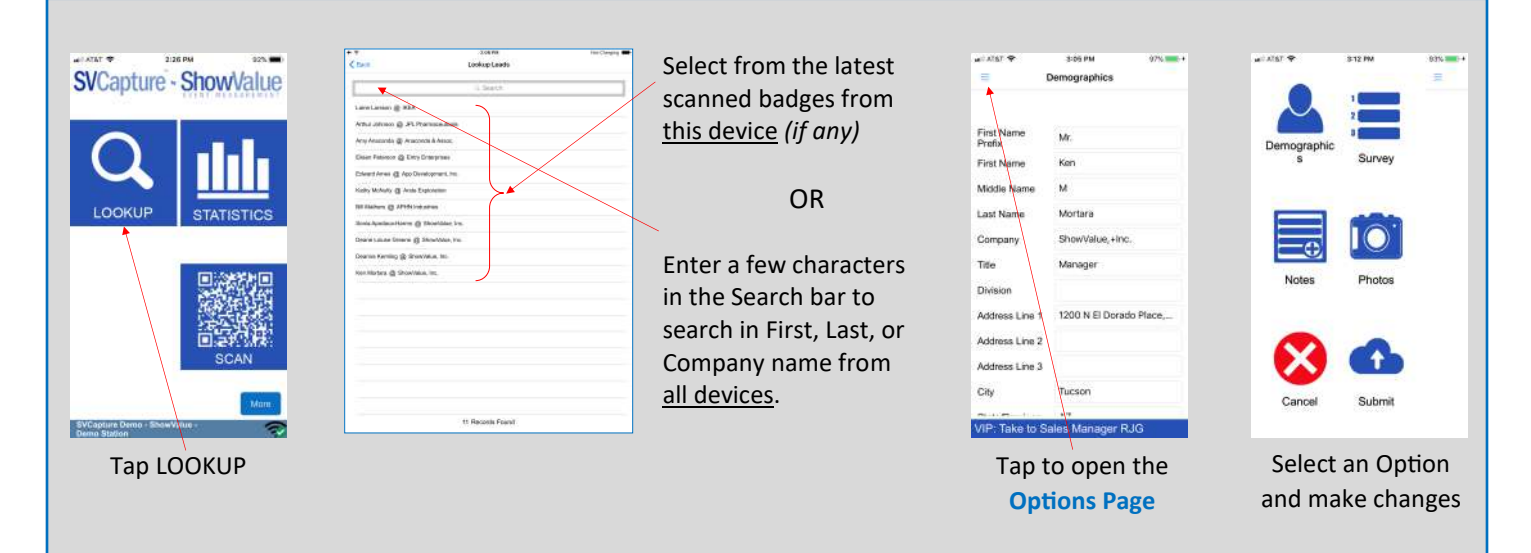

#### **On-Demand Statistics** *(easily answer the question, "How are we doing?")*

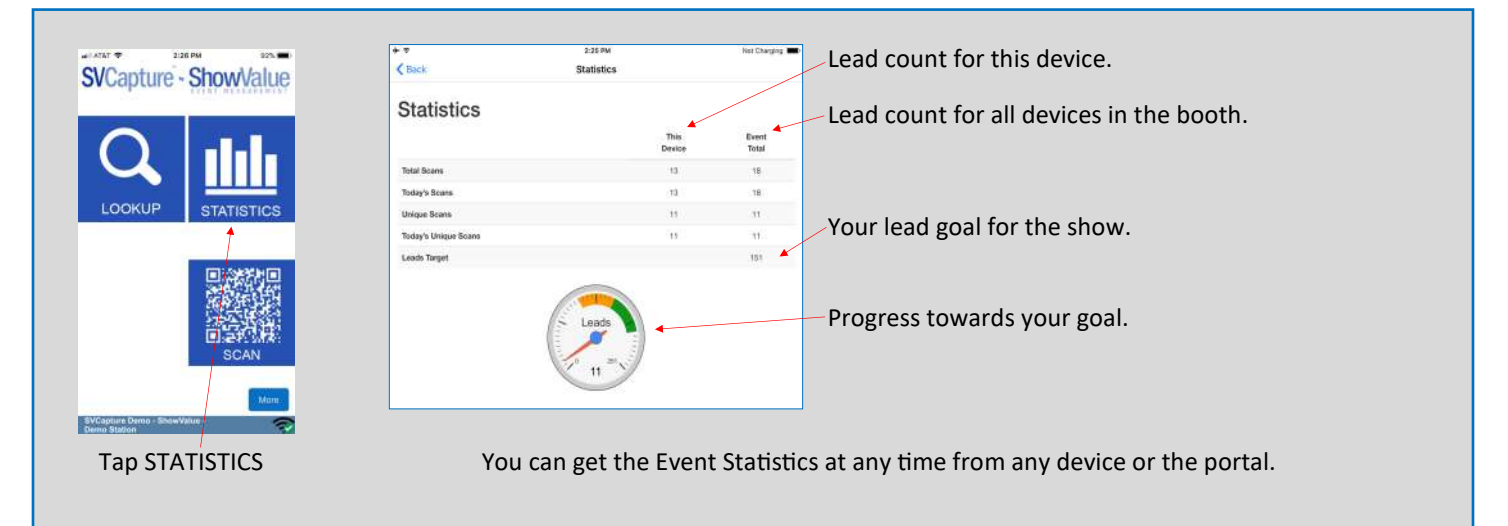

Don't forget, **all these features** are available for your event...**at no additional cost**!